# **PW - Partida Inmobiliaria (ARBA)** 18/05/2024 - 08:07:30

# **Imprimir el artículo FAQ**

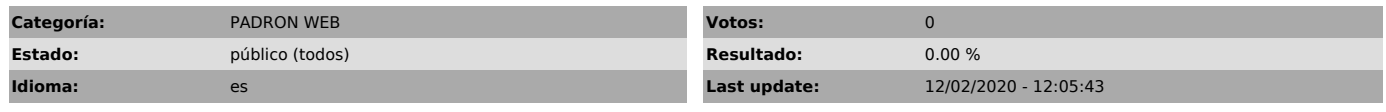

*Keywords*

Partido-Partida-Digito (10 dígitos sin separador)

## *Symptom (público)*

Error al momento de incorporar la partida.

### *Problema (público)*

Error en el campo Partido - Partida - Digito (10 dígitos sin separador)

*Solution (público)*

El procedimiento es el siguiente:

1) ingrese al trámite correspondiente y seleccione la jurisdicción de La Provincia de Buenos Aires,

2) incorpore la localidad, código postal, calle, número y partida (10 dígitos sin guiones - obtenido desde la boleta del impuesto inmobiliario),

3) click en finalizar.

Vínculo para verificar la partida inmobiliaria:

http://www8.arba.gov.ar/AvisoDeudas/?imp=